# Į.

## 一、 资源介绍

京东读书专业版,是集合看书与听书于一体的移动阅读平台。 平台资源丰富,现有近 20 万种正版图书,覆盖哲学、经济学、法 学、文学、历史学、医学、管理学、艺术、工业科技等十多个学 科,共 22 个一级分类,170 多个二级分类,满足各种阅读需求。阅 读记录支持手机、电脑、平板等多终端同步,永久保持;访问不受 IP 限制,校内校外、随时随地都可以阅读。

二、访问方式:通过手机号+页面验证码登录,不限 IP。

## (试用期至 2022 年 12 月 8 日)

1. web 网页版: https://m-tob.jd.com (支持手机、电脑、平 板等多种设备使用,阅读记录多终端同步。赶紧收藏起来 吧~)

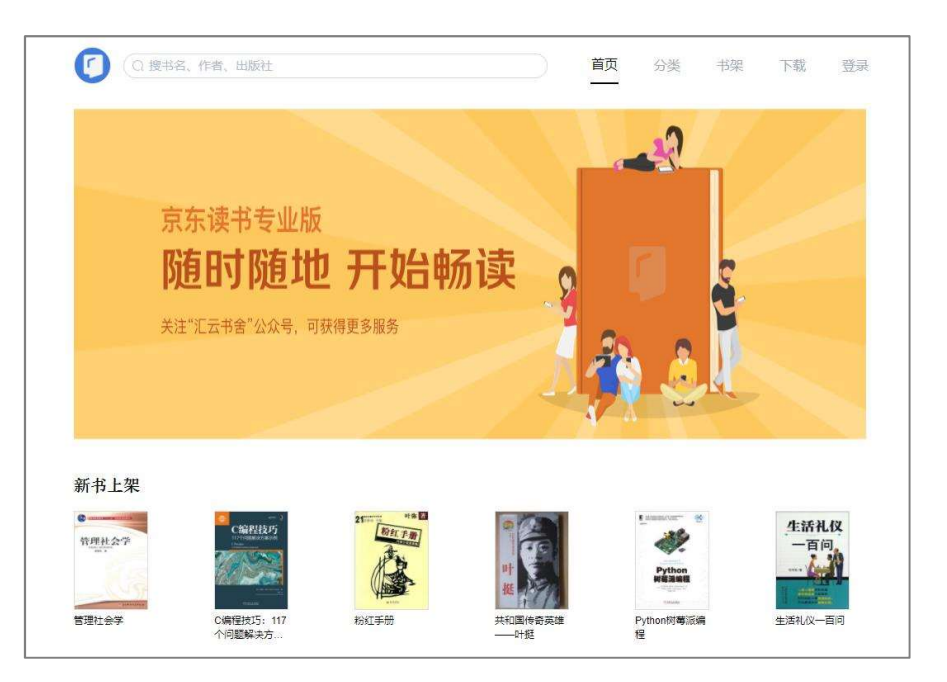

2. APP 客户端: 京东读书专业版 APP

iOS 用户可通过 App store 下载, Android 用户可通过华为应用市场、 百度应用市场下载,或者微信识别下方二维码下载 APP。

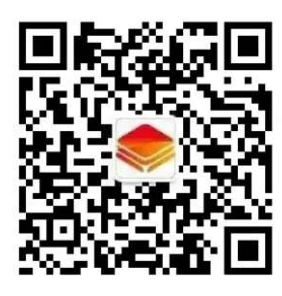

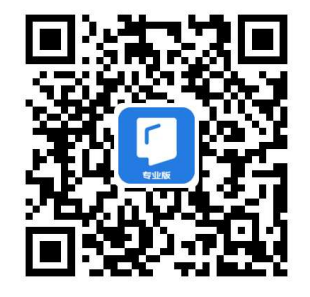

↑汇云书舍公众号 ↑京东读书专业版 APP

京东读书专业版功能使用问题及资源需求反馈请联系"汇云书舍"微信公众号在 线客服,24 小时免费答疑解惑。同时,汇云书舍每周定期推荐京东好书、新书,不定 期举办京东阅读有奖活动,评选"阅读之星"。

三、账号注册:

连接校园网后,进入京东读书专业版平台(网页版和 APP 客户端都可 以)后,依次点击"登录"/"注册"-"选择学校"-点"下一步"-输入"手机号+页面验证码",填写真实姓名,完成账号注册。手机 号即个人账号,可免费畅读全库资源,不限下载书本数量、不限阅读 时间。

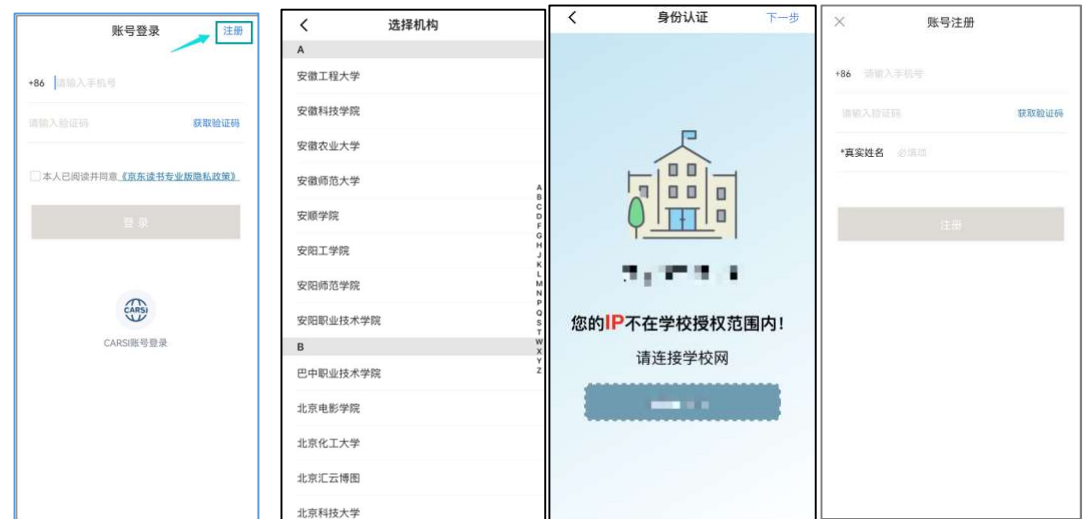

## \*\* 需连接校园网进行注册,否则身份认证页面提示"不在 IP 范围 内"。完成账号注册后,日常访问不限制 IP,校内校外都可以使 用。

\*\* 账号注册时请输入常用手机号及真实姓名(这些信息真实填写是为了方便之 后与图书馆读者信息做匹配时,可获得持续使用的权限,如不是本校的师生, 则失去使用权限)

## 四、重点功能介绍

Part1 · 如何快速找到要读的书

除了通过书名、作者、出版社关键词检索精准找书外,平台设置有 多种主题推荐、猜你喜欢、图书分类等方式提供荐书服务。

主题书籍: 阅览室设置有新书上架、大学生必读、诺贝尔奖书系及 校长荐书等图书馆特色主题资源推荐。

猜你喜欢: 多种热门榜单、阅读偏好书籍推荐,大数据更懂你的阅 读兴趣。

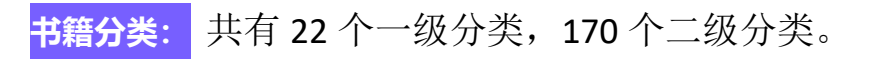

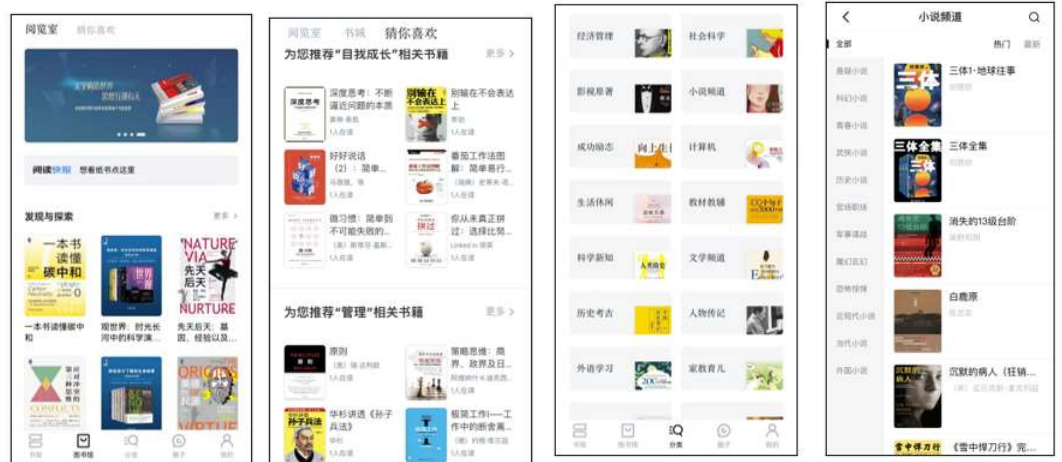

#### Part2 · 如何快速查找知识点

电子书阅读最大的优点就是能够快速定位内容,对于查找概念、规 划学习、巩固复习等非常便捷。(此功能请在京东读书专业版 APP 上体验。)

全文检索: 轻点屏幕唤出菜单后, 右上角点击【全文搜索】-输入关键 词。

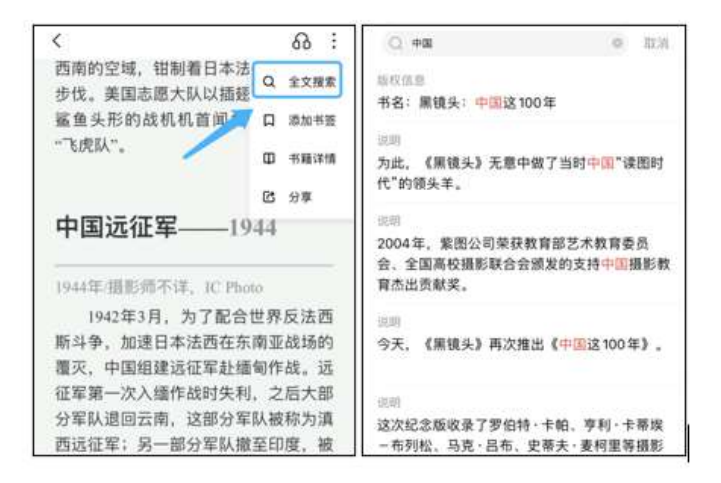

笔记功能: 支持荧光笔阴影线、波浪线、直线等多种形式标注重点, 写想法做笔记。查看笔记时也支持分类查看重点、难点,还支持笔 记导出到邮箱或印象笔记,更方便归纳整理笔记。

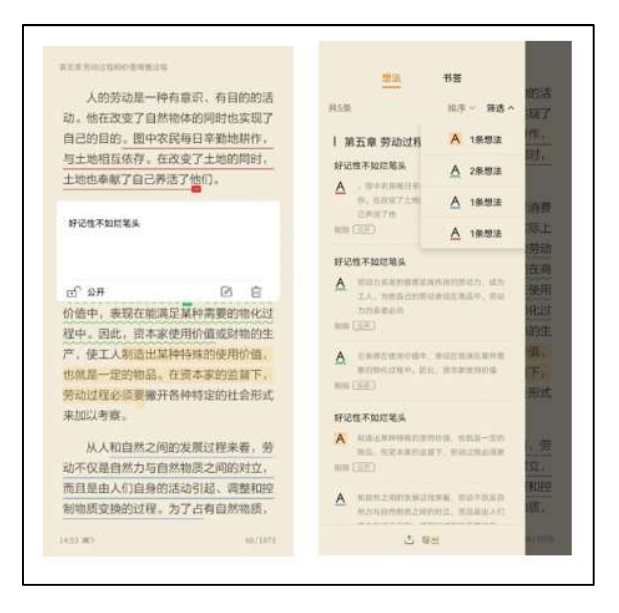

书架管理: 点击"筛选",书架的书籍可按书籍分类、阅读进度进行分 类管理,或者直接拖动书籍封面图创建文件夹,阅读计划更加一目了 然。

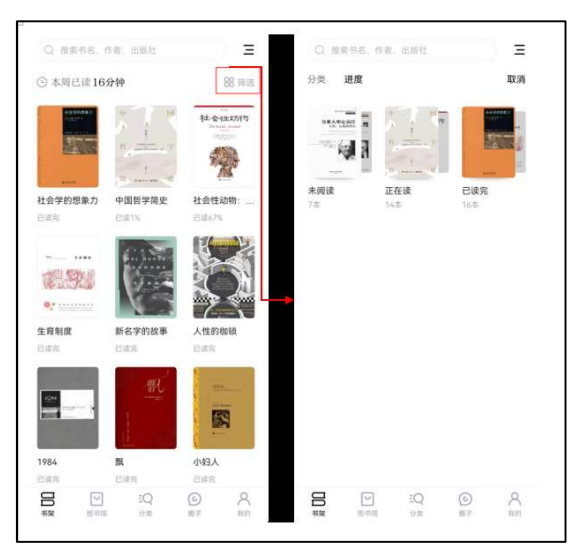

## Part3 · 交流及分享, 阅读不孤单

阅读时可以在书本内随时发表想法并公开给所有人,大家一起边阅 读边交流。读完一本书了,也可以发表书评、感想,书评同步到 "圈子"页面,本馆读者可以点赞、评论。阅读不只是一次已读标 记,还可以是思想的碰撞与交流。

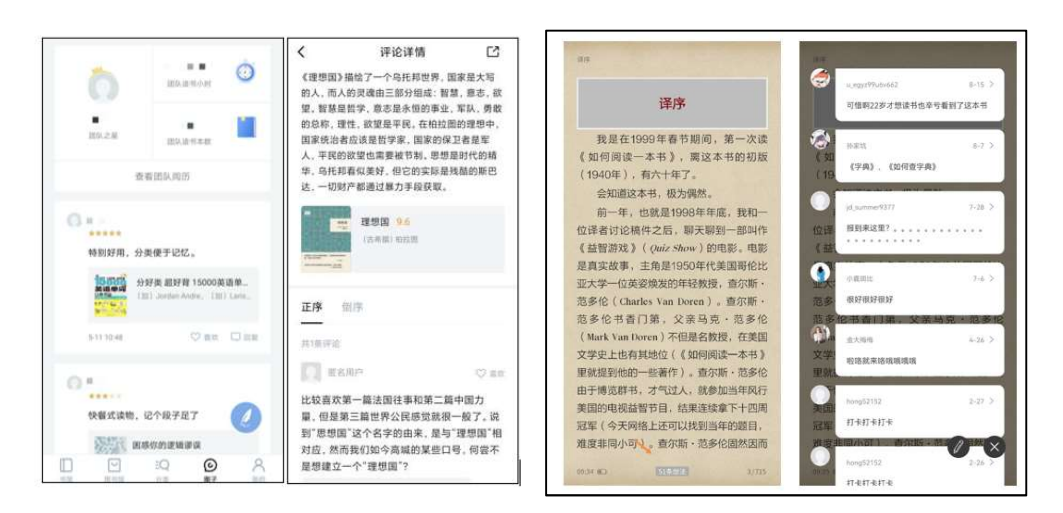

### Part4 · 辅助阅读工具, 让数字阅读更轻松

京东读书专业版阅读体验非常好, UI 设计简洁, 阅读界面清爽, 没 有广告。还有许多功能辅助,带给您极致的阅读体验。

语音实验室: 专业书看的头晕眼花时, 不如换一种方式来听书吧。点 屏幕中间唤醒功能菜单--点击右上角的耳机就可以开启 AI 语音朗读 啦,多种音色选择,可快可慢,可盐可甜,总有一种声音适合你。

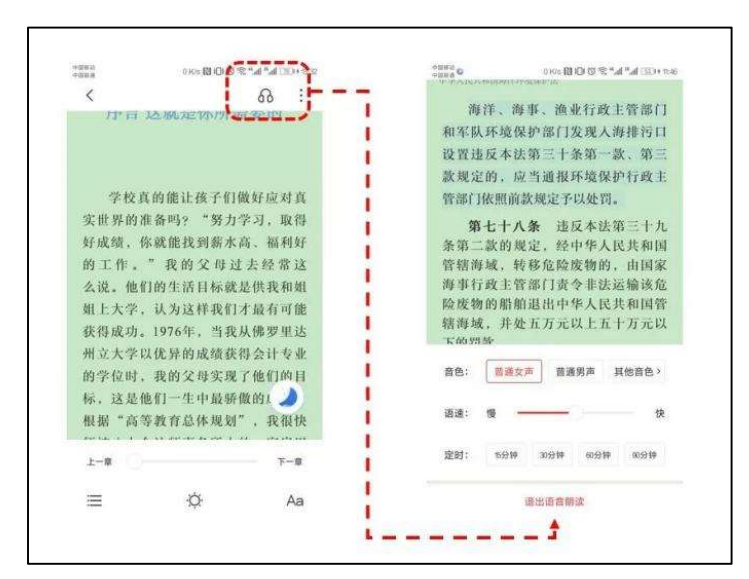

注释优化: 遇到看不懂的专业名词及术语,时常脑瓜子疼。注释展现 功能你值得拥有,展示界面由浅到深,让你快速、全面的增加知识 面哦!!

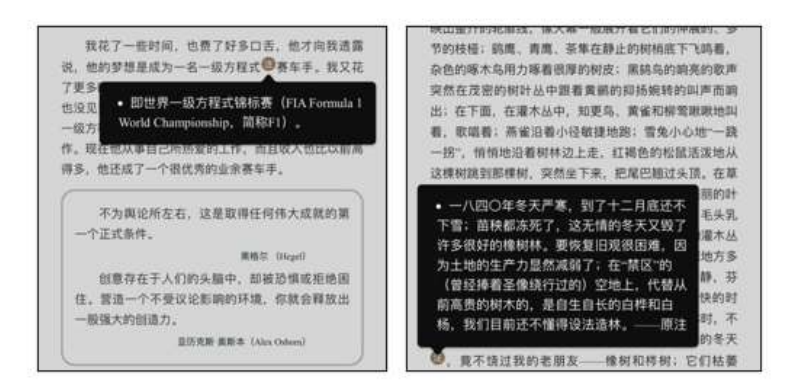

同时还有词典百科、自定义排版等等超 nice 的功能,等你来发现~ 设 置自己最喜欢的阅读姿势,今年的阅读 FLAG 不会倒啦!